# TEXShop review

Frans Absil

# Abstract

This paper is an introduction to and review of the TEXShop Mac OS X program for typesetting TEX document source files and previewing the output. Features of this tool and user experience will be presented. This information might be helpful to the novice user looking for a TEX typesetting environment on the Mac.

# 1 Introduction

For some decades now I have been using plain T<sub>EX</sub> and LATEX computer typesetting for scientific documents, lecture notes and other stuff. After starting typesetting on DEC VAX/VMS computer terminals I was pleased to see the integrated development environments for both Windows and MacOS.

Currently, I use TEXShop version 1.42, installed with the teTFX distribution on an old Mac Power-Book G4. (My office PC runs a MiKT<sub>EX</sub> distribution with T<sub>E</sub>XnicCenter.) My first impression was that TEXShop is fairly basic, but reliable.

The next section will describe a sampling of the features included in TEXShop, and report on my user experience.

# 2 TEXShop features

This section lists essential features of TEXShop, with some user comments added. In a typical typesetting session the program will open three windows, as shown in Figure 1: the source editor, the PDF preview and the console window that reports the document compilation progress, warnings and errors.

# 2.1 Preferences and typesetting engine

The Preferences menu contains a number of tabs: e.g., the source Document editor font setting and window position, Preview window parameter settings, the typesetting Engine binary path and and options lists. The default typesetting engine is tickmarked in the Typesetting tab. A full range of engines, including TEX, LATEX, ConTEXt, and XeLATEX is available in the pulldown menu Typeset; there, also, workflow enhancement scripts or tools such as pdfT<sub>F</sub>X, TEX+Ghostscript, BibTEX and MakeIndex can be found.

As a L<sup>AT</sup>FX user I select either the pdfTFX or TEX+Ghostscript typesetting engine; the latter is required for including scientific diagrams created with

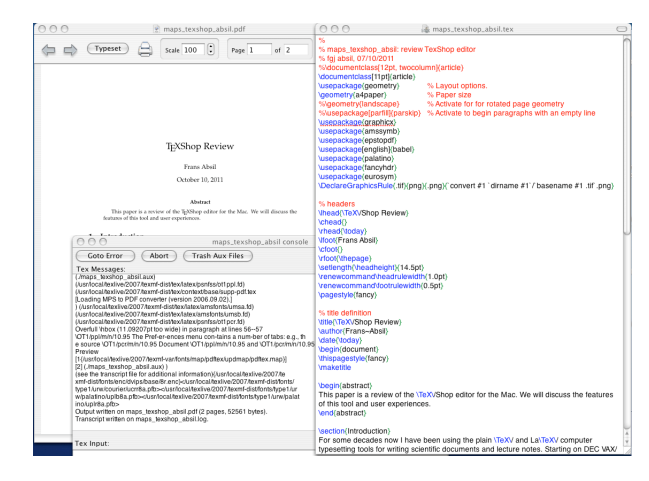

Figure 1: Overview of the three TEXShop windows: editor, previewer and console

the PStricks package. Naturally, in that case all figures have to be available as separate PostScript .eps files, whereas for the former option all figures are included as PDF files. And, by the way, if one drops a recognized figure file type on the editor window, it will generate the appropriate \includegraphics command.

# 2.2 Editor features

The source file editor uses colour coding, with LATEX commands shown in blue, comments in red, and parenthesis grouping in green, for easy code consistency checks. Although line numbers are not displayed, the Edit menu contains a Line Number and Go to Error command. This menu also contains items for running a spell checker and showing document statistics, such as word, line and character count excluding the L<sup>AT</sup>EX commands.

The Find panel, under the Window menu, has a number of nifty options: it accepts regular expressions for advanced search, it applies find and replace to selected subregions in the source document (local scope) and it will list all appearances of the search string, a convenient option for navigation and as check before a global replace. It will also remember all previous search and replace strings for the current session.

# 2.3 Panels for the novice user

LATEX commands are mnemonic. However, at the entry level T<sub>E</sub>XShop contains menu items and special panels for entering source code. Figure 2 shows the menu for font selection. A separate LAT<sub>EX</sub> panel (see Figure 3) shows the most frequently used symbols, environments and other document elements. Clicking an item on the panel will put the LAT<sub>EX</sub> source code

First published in MAPS 46 (Najaar 2015), pp. 5–7. Reprinted with permission.

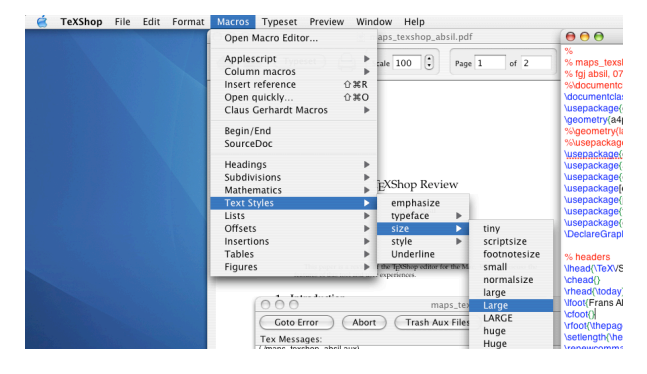

Figure 2: TEXShop's Format menu with font selection items

in the current document in the editor. TEXshop supports multiple editor windows.

In the Preview window there are the usual scrolling, paging and scaling functions. A nice feature is the magnifying glass; when selected, clicking anywhere in the previewed document will show that section in sufficient magnification to inspect typesetting details.

The novice user might also refer to the concise but adequate Help menu.

#### 2.4 Miscellaneous

The Format menu has items for (un)commenting or indenting blocks of source code, a feature that is useful when debugging documents.

The Macros menu contains items for automating a workflow. My favourite from this set is the Insert reference: it opens a window with a list of \label commands in the current document for selecting the appropriate entry. Also convenient is the Bibliography Applescript, which does the multiple runs needed for creating bibliographical references in a document.

For larger documents, which consist of a set of smaller files (e.g., book chapters), there is the option of setting the project root, i.e., the path to the project main.tex file; this is available under the File menu. What is missing, however, is a window representing the structure of a large-scale project as a tree graph with directory paths to source files, figures etc. TEXnicCenter has this window, which is a great help during editing and debugging report or book class documents.

| LaTeX Panel                               |                                                                                                    |                  |                           |
|-------------------------------------------|----------------------------------------------------------------------------------------------------|------------------|---------------------------|
| Math                                      | Greek<br>Symbols                                                                                                    | <b>Functions</b> | International             |
|                                           | $\hbar$ $\imath$ $\jmath$ $\ell$ $\Re$ $\Im$ $\emptyset$ $\infty$ $\partial$ $\nabla$ $\triangle$                      |                  |                           |
| - 크                                       | $\overline{\nexists}$ T $\perp$ † $\ddagger$ $\Sigma$ $\Pi$ / $\neq$                                                   |                  |                           |
| U                                         | $\boxplus$ $\oplus$ $\otimes$ $\odot$ R R R R                                                                          |                  | sup                       |
|                                           | $abc$ abc $\widehat{abc}$ $\widehat{abc}$ $\widehat{abc}$ $\sqrt{abc}$ $\widehat{abc}$ $\widehat{abc}$ $\widehat{abc}$ |                  | abc<br>$\overline{x}$ sub |
|                                           | $\hat{a}$ ă ă $\hat{a}$ $\hat{a}$ $\bar{a}$ $\bar{a}$ $\bar{a}$ $\hat{a}$ $\hat{a}$ $a'$                               |                  |                           |
| <b>Environments</b><br>Typeface<br>Custom |                                                                                                    |                  |                           |
| Itemize                                   | Enumerate                                                                                                    | Description      | Cases                     |
| Figure                                    | Center                                                                                                    | Align            | Tabbing                   |
| Table                                     | Tabular                                                                                                    | Array            | Matrix                    |
| Equation                                  | Displaymath                                                                                                    | Egnarray         | Customized                |
|                                           |                                                                                                    |                  |                           |

Figure 3: L<sup>AT</sup>EX panel for selection of common symbols and document elements.

(Newer versions of T<sub>E</sub>XShop than mine can display a PDF outline, e.g., as made by hyperref, in the Preview Window. Clicking in the outline, then CMD-clicking in the PDF, will get to the corresponding source file and position. This is some of the same functionality, though quite a different approach.)

# 3 Conclusion

This old version of TEXShop, running on a Mac OS 10.3.8 operating system, is a reliable workhorse. Although there are differences I have no problem using this tool and TEXnicCenter on my Windows PC in parallel.

A much more recent version, at this writing TEXShop v. 3.59 for Mac OS X 10.7 (Lion) and later systems, is available at http://www.uoregon.edu/ ~koch/texshop/. It is also included on the TEX Live DVD. A comparison between many L<sup>AT</sup>FX editors can be found at https://en.wikipedia.org/wiki/ Comparison\_of\_TeX\_editors; this has a table with the features of each program.

> Frans Absil frans dot absil (at) gmail dot com